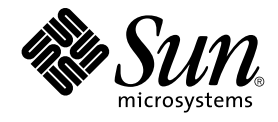

# Sun Cluster 3.1 Data Service for SAP liveCache

Sun Microsystems, Inc. 4150 Network Circle Santa Clara, CA 95054 U.S.A.

Part No: 817–1539–10 May 2003, Revision A

Copyright 2003 Sun Microsystems, Inc. 4150 Network Circle, Santa Clara, CA 95054 U.S.A. All rights reserved.

This product or document is protected by copyright and distributed under licenses restricting its use, copying, distribution, and decompilation. No part of this product or document may be reproduced in any form by any means without prior written authorization of Sun and its licensors, if any.<br>Third-party software, including font technology, is copyrighted and licensed

Parts of the product may be derived from Berkeley BSD systems, licensed from the University of California. UNIX is a registered trademark in the U.S. and other countries, exclusively licensed through X/Open Company, Ltd.

Sun, Sun Microsystems, the Sun logo, docs.sun.com, AnswerBook, AnswerBook2, and Solaris are trademarks, registered trademarks, or service marks<br>of Sun Microsystems, Inc. in the U.S. and other countries. All SPARC trademark Microsystems, Inc.

The OPEN LOOK and Sun™ Graphical User Interface was developed by Sun Microsystems, Inc. for its users and licensees. Sun acknowledges the pioneering efforts of Xerox in researching and developing the concept of visual or graphical user interfaces for the computer industry. Sun holds a<br>non-exclusive license from Xerox to the Xerox Graphical User Interface, wh and otherwise comply with Sun's written license agreements.

Federal Acquisitions: Commercial Software–Government Users Subject to Standard License Terms and Conditions.

DOCUMENTATION IS PROVIDED "AS IS" AND ALL EXPRESS OR IMPLIED CONDITIONS, REPRESENTATIONS AND WARRANTIES,<br>INCLUDING ANY IMPLIED WARRANTY OF MERCHANTABILITY, FITNESS FOR A PARTICULAR PURPOSE OR NON-INFRINGEMENT, ARE<br>DISCLAIM

Copyright 2003 Sun Microsystems, Inc. 4150 Network Circle, Santa Clara, CA 95054 U.S.A. Tous droits réservés.

Ce produit ou document est protégé par un copyright et distribué avec des licences qui en restreignent l'utilisation, la copie, la distribution, et la décompilation. Aucune partie de ce produit ou document ne peut être reproduite sous aucune forme, par quelque moyen que ce soit, sans<br>l'autorisation préalable et écrite de Sun et de ses bailleurs de licence, s'il y en a. L aux polices de caractères, est protégé par un copyright et licencié par des fournisseurs de Sun.

Des parties de ce produit pourront être dérivées du système Berkeley BSD licenciés par l'Université de Californie. UNIX est une marque déposée aux Etats-Unis et dans d'autres pays et licenciée exclusivement par X/Open Company, Ltd.

Sun, Sun Microsystems, le logo Sun, docs.sun.com, AnswerBook, AnswerBook2, et Solaris sont des marques de fabrique ou des marques déposées, ou<br>marques de service, de Sun Microsystems, Inc. aux Etats-Unis et dans d'autres p

L'interface d'utilisation graphique OPEN LOOK et Sun™ a été développée par Sun Microsystems, Inc. pour ses utilisateurs et licenciés. Sun reconnaît les efforts de pionniers de Xerox pour la recherche et le développement du concept des interfaces d'utilisation visuelle ou graphique pour l'industrie de l'informatique. Sun détient une licence non exclusive de Xerox sur l'interface d'utilisation graphique Xerox, cette licence couvrant également les<br>licenciés de Sun qui mettent en place l'interface d'utilisation graphiqu

CETTE PUBLICATION EST FOURNIE "EN L'ETAT" ET AUCUNE GARANTIE, EXPRESSE OU IMPLICITE, N'EST ACCORDEE, Y COMPRIS DES GARANTIES CONCERNANT LA VALEUR MARCHANDE, L'APTITUDE DE LA PUBLICATION A REPONDRE A UNE UTILISATION PARTICULIERE, OU LE FAIT QU'ELLE NE SOIT PAS CONTREFAISANTE DE PRODUIT DE TIERS. CE DENI DE GARANTIE NE S'APPLIQUERAIT PAS, DANS LA MESURE OU IL SERAIT TENU JURIDIQUEMENT NUL ET NON AVENU.

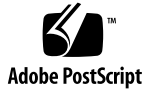

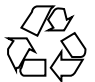

030314@5533

# **Contents**

#### **[Preface 5](#page-4-0)**

**[Installing and Configuring Sun Cluster HA for SAP liveCache 11](#page-10-0)** [Sun Cluster HA for SAP liveCache Overview 11](#page-10-0) [Installing and Configuring Sun Cluster HA for SAP liveCache 13](#page-12-0) [Planning the Sun Cluster HA for SAP liveCache Installation and Configuration 14](#page-13-0) [Configuration Requirements 15](#page-14-0) [Standard Data Service Configurations 15](#page-14-0) [Configuration Considerations 16](#page-15-0) [Configuration Planning Questions 16](#page-15-0) [Preparing the Nodes and Disks 17](#page-16-0) ▼ [How to Prepare the Nodes 17](#page-16-0) [Installing and Configuring liveCache 18](#page-17-0) ▼ [How to Install and Configure liveCache 18](#page-17-0) ▼ [How to Enable liveCache to Run in a Cluster 19](#page-18-0) [Verifying the liveCache Installation and Configuration 19](#page-18-0) ▼ [How to Verify the liveCache Installation and Configuration 20](#page-19-0) [Installing the Sun Cluster HA for SAP liveCache Packages 20](#page-19-0) ▼ [How to Install the Sun Cluster HA for SAP liveCache Packages 20](#page-19-0) [Registering and Configuring the Sun Cluster HA for SAP liveCache 21](#page-20-0) [Sun Cluster HA for SAP liveCache Extension Properties 21](#page-20-0) ▼ [How to Register and Configure Sun Cluster HA for SAP liveCache 23](#page-22-0) [Verifying the Sun Cluster HA for SAP liveCache Installation and Configuration 27](#page-26-0) ▼ [How to Verify the Sun Cluster HA for SAP liveCache Installation and](#page-27-0) [Configuration 28](#page-27-0) [Understanding Sun Cluster HA for SAP liveCache Fault Monitors 29](#page-28-0)

[Extension Properties 29](#page-28-0) [Monitor Check Method 29](#page-28-0) [Probing Algorithm and Functionality 30](#page-29-0)

**Index 33**

## <span id="page-4-0"></span>Preface

The Sun Cluster 3.1 Data Service for SAP liveCache contains procedures to install and configure Sun Cluster HA for SAP liveCache.

This document is intended for system administrators with extensive knowledge of Sun software and hardware. Do not use this document as a planning or presales guide. Before reading this document, you should have already determined your system requirements and purchased the appropriate equipment and software.

The instructions in this document assume knowledge of the Solaris™ operating environment and expertise with the volume manager software used with Sun Cluster.

# UNIX Commands

This document contains information on commands specific to installing and configuring Sun Cluster data services. It might not contain information on basic  $UNIX^{\circledast}$  commands and procedures, such as shutting down the system, booting the system, and configuring devices. For that information, see one or more of the following:

- Online documentation for the Solaris software environment
- Solaris operating environment man pages
- Other software documentation that you received with your system

# Typographic Conventions

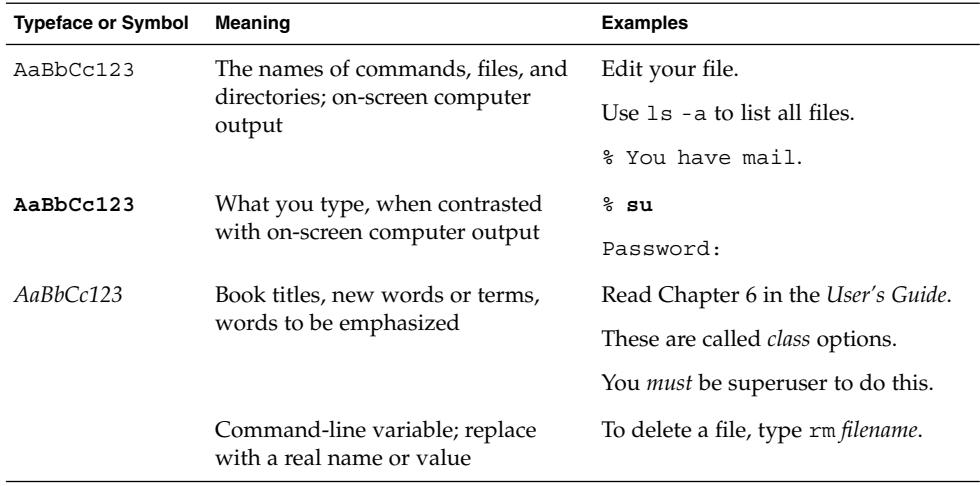

# Shell Prompts

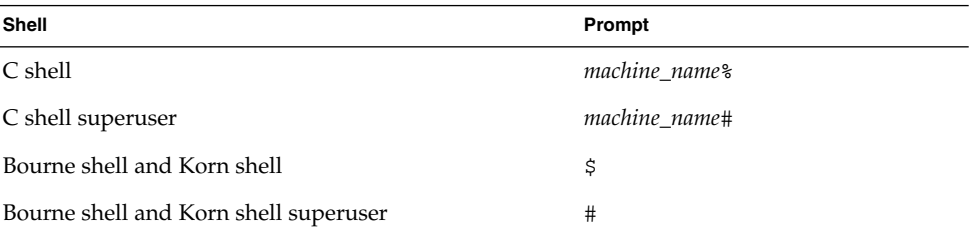

# Related Documentation

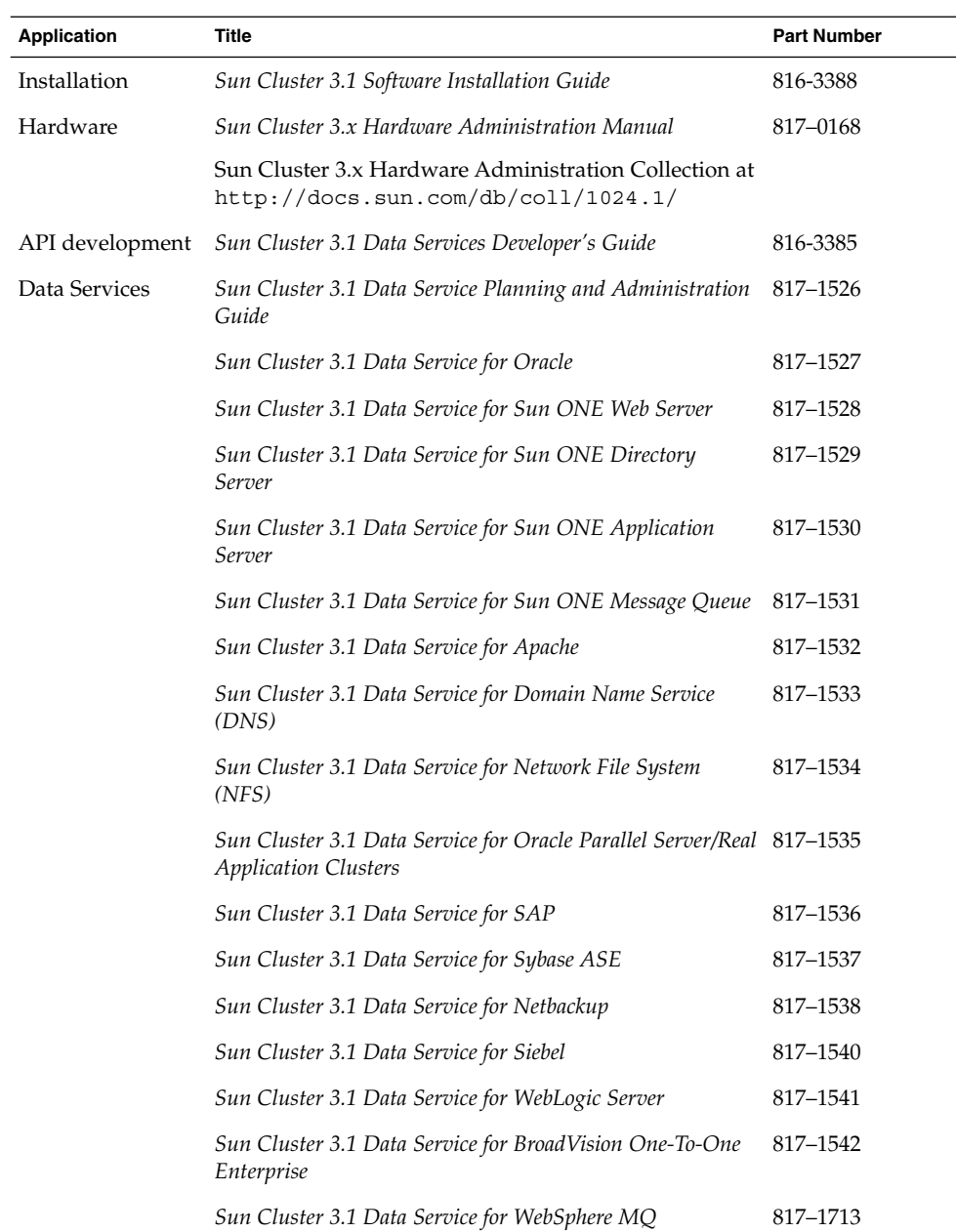

Preface **7**

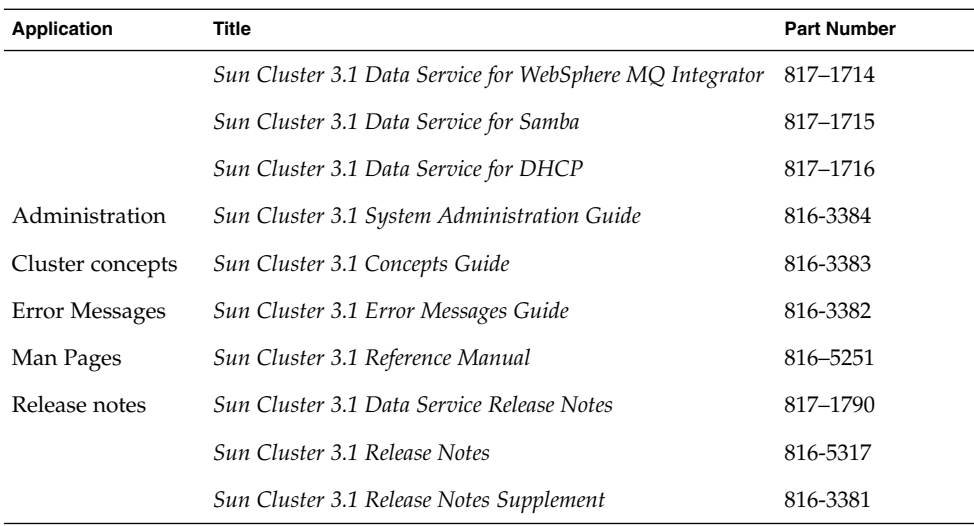

# Sun Documentation Online

The docs.sun.com<sup>SM</sup> Web site enables you to access Sun technical documentation on the Web. You can browse the docs.sun.com archive or search for a specific book title or subject at <http://docs.sun.com>.

# Help

If you have problems installing or using Sun Cluster, contact your service provider and provide the following information:

- Your name and E-mail address (if available)
- Your company name, address, and phone number
- The model and serial numbers of your systems
- The release number of the operating environment (for example, Solaris 8)
- The release number of Sun Cluster (for example, Sun Cluster 3.0)

Use the following commands to gather information about each node on your system for your service provider.

<span id="page-8-0"></span>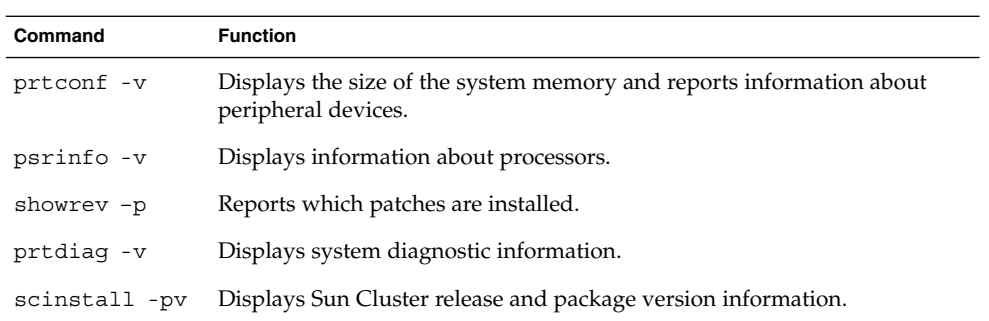

Also have available the contents of the /var/adm/messages file.

# <span id="page-10-0"></span>Installing and Configuring Sun Cluster HA for SAP liveCache

This chapter contains the procedures on how to install and configure Sun Cluster HA for SAP liveCache.

This chapter contains the following procedures.

- ["How to Prepare the Nodes"](#page-16-0) on page 17
- ["How to Install and Configure liveCache"](#page-17-0) on page 18
- ["How to Enable liveCache to Run in a Cluster"](#page-18-0) on page 19
- ["How to Verify the liveCache Installation and Configuration"](#page-19-0) on page 20
- ["How to Install the Sun Cluster HA for SAP liveCache Packages"](#page-19-0) on page 20
- ["How to Register and Configure Sun Cluster HA for SAP liveCache"](#page-22-0) on page 23
- ["How to Verify the Sun Cluster HA for SAP liveCache Installation and](#page-27-0) [Configuration"](#page-27-0) on page 28

## Sun Cluster HA for SAP liveCache Overview

Use the information in this section to understand how Sun Cluster HA for SAP liveCache makes liveCache highly available.

For conceptual information on failover and scalable services, see the *Sun Cluster 3.1 Concepts Guide*.

To eliminate a single point of failure in an SAP Advanced Planner & Optimizer (APO) System, Sun Cluster HA for SAP liveCache provides fault monitoring and automatic failover for liveCache and fault monitoring and automatic restart for SAP xserver. The following table lists the data services that best protect SAP Supply Chain Management (SCM) components in a Sun Cluster configuration. [Figure 1–1](#page-11-0) also illustrates the data services that best protect SAP SCM components in a Sun Cluster configuration.

<span id="page-11-0"></span>**TABLE 1–1** Protection of liveCache Components

| liveCache Component               | <b>Protected by</b>                                                                                           |  |
|-----------------------------------|----------------------------------------------------------------------------------------------------|--|
| <b>SAP APO Central Instance</b>   | Sun Cluster HA for SAP                                                                                        |  |
|                                   | The resource type is $SUMW$ . sap ci $v2$ .                                                                   |  |
|                                   | For more information on this data service, see Sun<br>Cluster 3.1 Data Service for SAP.                       |  |
| SAP APO database                  | All highly available databases that are supported with<br>Sun Cluster software and by SAP.                    |  |
| <b>SAP APO Application Server</b> | Sun Cluster HA for SAP                                                                                        |  |
|                                   | The resource type is $SUMW$ . sap as $v2$ .                                                                   |  |
|                                   | For more information on this data service, see Sun<br>Cluster 3.1 Data Service for SAP.                       |  |
| SAP liveCache AP xserver          | Sun Cluster HA for SAP liveCache                                                                              |  |
|                                   | The resource type is SUNW.sap_xserver.                                                                        |  |
| SAP liveCache database            | Sun Cluster HA for SAP liveCache                                                                              |  |
|                                   | The resource type is SUNW.sap livecache.                                                                      |  |
| NFS file system                   | Sun Cluster HA for NFS                                                                                        |  |
|                                   | The resource type is SUNW.nfs.                                                                                |  |
|                                   | For more information on this data service, see Sun<br>Cluster 3.1 Data Service for Network File System (NFS). |  |

<span id="page-12-0"></span>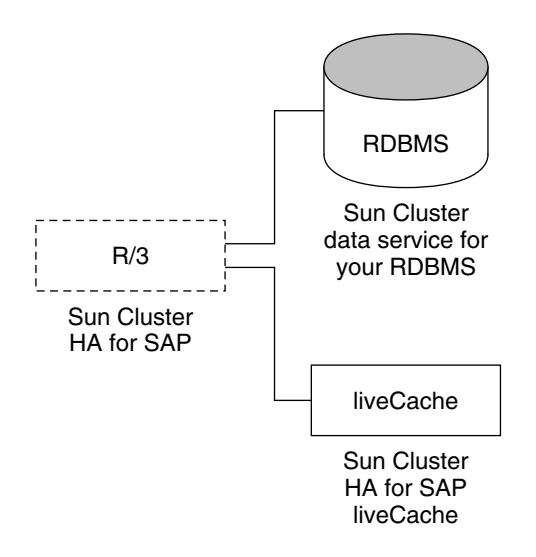

**FIGURE 1–1** Protection of liveCache Components

# Installing and Configuring Sun Cluster HA for SAP liveCache

Table 1–2 lists the tasks for installing and configuring Sun Cluster HA for SAP liveCache. Perform these tasks in the order that they are listed.

**TABLE 1–2** Task Map: Installing and Configuring Sun Cluster HA for SAP liveCache

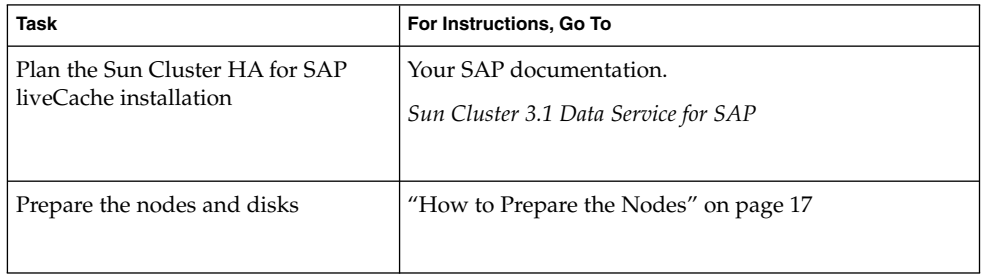

| Task                                                                                     | For Instructions, Go To                                                                                            |
|------------------------------------------------------------------------------------------|----------------------------------------------------------------------------------------------------|
| Install and configure liveCache                                                          | "How to Install and Configure liveCache" on page 18<br>"How to Enable liveCache to Run in a Cluster"<br>on page 19 |
| Verify liveCache installation and<br>configuration                                       | "How to Verify the liveCache Installation and<br>Configuration" on page 20                                         |
| Install Sun Cluster HA for SAP<br>liveCache packages                                     | "How to Install the Sun Cluster HA for SAP liveCache<br>Packages" on page 20                                       |
| Register and configure Sun Cluster<br>HA for SAP liveCache as a failover<br>data service | "How to Register and Configure Sun Cluster HA for<br>SAP liveCache" on page 23                                     |
| Verify Sun Cluster HA for SAP<br>liveCache installation and<br>configuration             | "Verifying the Sun Cluster HA for SAP liveCache<br>Installation and Configuration" on page 27                      |
| Understand Sun Cluster HA for SAP<br>liveCache Fault Monitors                            | "Understanding Sun Cluster HA for SAP liveCache<br>Fault Monitors" on page 29                                      |

<span id="page-13-0"></span>**TABLE 1–2** Task Map: Installing and Configuring Sun Cluster HA for SAP liveCache *(Continued)*

# Planning the Sun Cluster HA for SAP liveCache Installation and Configuration

This section contains the information you need to plan your Sun Cluster HA for SAP liveCache installation and configuration.

**Note –** If you have not already done so, read your SAP documentation before you begin planning your Sun Cluster HA for SAP liveCache installation and configuration because your SAP documentation includes configuration restrictions and requirements that are not outlined in Sun Cluster documentation or dictated by Sun Cluster software.

## Configuration Requirements

<span id="page-14-0"></span>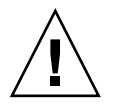

**Caution –** Your data service configuration might not be supported if you do not adhere to these requirements.

Use the requirements in this section to plan the installation and configuration of Sun Cluster HA for SAP liveCache. These requirements apply to Sun Cluster HA for SAP liveCache only. You must meet these requirements before you proceed with your Sun Cluster HA for SAP liveCache installation and configuration.

For requirements that apply to all data services, see *Sun Cluster 3.1 Data Service Planning and Administration Guide*.

- Use an SAP liveCache version 7.4 or higher.
- Configure SAP xserver so that SAP xserver starts on all nodes that the liveCache resource can failover to. To implement this configuration, ensure that the nodelist of the SAP xserver resource group and the liveCache resource group contain the same nodes. Also, the value of desired primaries and maximum primaries of the SAP xserver resource must be equal to the number of nodes listed in the nodelist parameter of the liveCache resource. For more information, see ["How](#page-22-0) [to Register and Configure Sun Cluster HA for SAP liveCache"](#page-22-0) on page 23.

## Standard Data Service Configurations

Use the standard configurations in this section to plan the installation and configuration of Sun Cluster HA for SAP liveCache. Sun Cluster HA for SAP liveCache supports the standard configurations in this section. Sun Cluster HA for SAP liveCache might support additional configurations. However, you must contact your Sun service provider for information on additional configurations.

Figure 1–2 illustrates a four-node cluster with SAP APO Central Instance, APO application servers, a database, and liveCache. APO Central Instance, the database, and liveCache are configured as failover data services. APO application servers and SAP xserver can be configured as scalable or failover data services.

<span id="page-15-0"></span>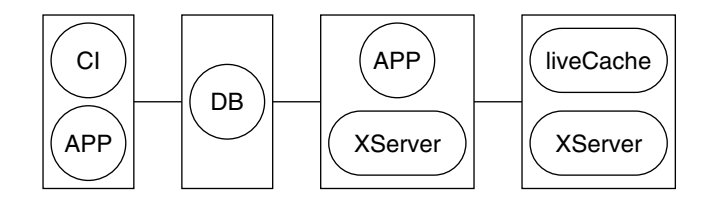

**FIGURE 1–2** Four-Node Cluster

## Configuration Considerations

Use the information in this section to plan the installation and configuration of Sun Cluster HA for SAP liveCache. The information in this section encourages you to think about the impact your decisions have on the installation and configuration of Sun Cluster HA for SAP liveCache.

- Install liveCache on its own global device group, separate from the global device group for the APO Oracle database and SAP R/3 software. This separate global device group for liveCache ensures that the liveCache resource can depend on the HAStoragePlus resource for liveCache only.
- If you want to run SAP xserver as any user other than user root, create that user on all nodes on which SAP xserver runs, and define this user in the Xserver User extension property. SAP xserver starts and stops based on the user you identify in this extension property. The default for this extension property is user root.
- Configure SAP xserver as a failover resource unless you are running multiple liveCache instances that overlap.

## Configuration Planning Questions

Use the questions in this section to plan the installation and configuration of Sun Cluster HA for SAP liveCache. Insert the answers to these questions into the data service worksheets in the *Sun Cluster Data Services 3.1 Release Notes*. See "Configuration Considerations" on page 16 for information that might apply to these questions.

- What resource groups will you use for network addresses and application resources and the dependencies between them?
- What is the logical hostname (for liveCache resource) for clients that will access the data service?
- Where will the system configuration files reside?

<span id="page-16-0"></span>See *Sun Cluster 3.1 Data Service Planning and Administration Guide* for the advantages and disadvantages of placing the liveCache binaries on the local file system as opposed to the cluster file system.

## Preparing the Nodes and Disks

This section contains the procedures you need to prepare the nodes and disks.

## ▼ How to Prepare the Nodes

Use this procedure to prepare for the installation and configuration of liveCache.

- **1. Become superuser on all of the nodes.**
- **2. Configure the /etc/nsswitch.conf file.**
	- **a. On each node that can master the liveCache resource, include one of the following entries for group, project, an passwd database entries in the /etc/nsswitch.conf file.**

```
database:
database: files
database: files [NOTFOUND=return] nis
database: files [NOTFOUND=return] nisplus
```
**b. On each node that can master the liveCache resource, ensure that files appears first for the protocols database entry in the /etc/nsswitch.conf file.**

Example:

protocols: files nis

Sun Cluster HA for SAP liveCache uses the su - *user* command and the dbmcli command to start and stop liveCache.

The network information name service might become unavailable when a cluster node's public network fails. Implementing the preceding changes to the /etc/nsswitch.conf file ensures that the su(1M) command and the dbmcli command do not refer to the NIS/NIS+ name services.

# <span id="page-17-0"></span>Installing and Configuring liveCache

This section contains the procedures you need to install and configure liveCache.

## ▼ How to Install and Configure liveCache

Use this procedure to install and configure liveCache.

**1. Install and configure SAP APO System.**

See *Sun Cluster 3.1 Data Service for SAP* for the procedures on how to install and configure SAP APO System on Sun Cluster software.

**2. Install liveCache.**

**Note –** Install liveCache by using the physical hostname if you have not already created the required logical host.

For more information, see your SAP documentation.

**3. Create the .XUSER.62 file for the SAP APO administrator user and the liveCache administrator user by using the following command.**

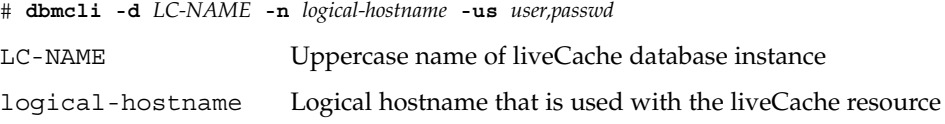

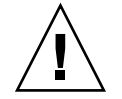

**Caution –** Neither SAP APO transaction LC10 nor Sun Cluster HA for SAP liveCache functions properly if you do not create this file correctly.

**4. Copy /usr/spool/sql from the node, on which you installed liveCache, to all the nodes that will run the liveCache resource. Ensure that the ownership of these files is the same on all node as it is on the node on which you installed liveCache.** Example:

# **tar cfB - /usr/spool/sql | rsh phys-schost-1 tar xfB -**

## <span id="page-18-0"></span>▼ How to Enable liveCache to Run in a Cluster

During a standard SAP installation, liveCache is installed with a physical hostname. You must modify liveCache to use a logical hostname so that liveCache works in a Sun Cluster environment. Use this procedure to enable liveCache to run in a cluster.

**1. Create the failover resource group to hold the network and liveCache resource.**

```
# scrgadm -a -g livecache-resource-group [-h nodelist]
```
- **2. Verify that you added all the network resources you use to your name service database.**
- **3. Add a network resource (logical hostname) to the failover resource group.**

```
# scrgadm -a -L -g livecache-resource-group\ -l lc-logical-hostname [-n netiflist]
```
**4. Enable the failover resource group.**

```
# scswitch -Z -g livecache-resource-group
```
- **5. Log on to the node that hosts the liveCache resource group.**
- **6. Start SAP xserver manually on the node that hosts the liveCache resource group.**

```
# su - lc-nameadm
# x_server start
lc-name Lowercase name of liveCache database instance
```
- 
- **7. Log on to SAP APO System by using your SAP GUI with user DDIC.**
- **8. Go to transaction LC10 and change the liveCache host to the logical hostname you defined in Step 3.**

liveCache host: *lc-logical-hostname*

## Verifying the liveCache Installation and Configuration

This section contains the procedure you need to verify the liveCache installation and configuration.

## <span id="page-19-0"></span>▼ How to Verify the liveCache Installation and Configuration

Use this procedure to verify the liveCache installation and configuration. This procedure does not verify that your application is highly available because you have not installed your data service yet.

- **1. Log on to SAP APO System by using your SAP GUI with user DDIC.**
- **2. Go to transaction LC10.**
- **3. Ensure that you can check the state of liveCache.**
- **4. Ensure that the following dbmcli command work as user** *lc\_name***adm.**
	- # **dbmcli -d** *LC\_NAME* **-n** *logical-hostname* **db\_state**
	- # **dbmcli -d** *LC\_NAME* **-n** *logical-hostname* **db\_enum**

# Installing the Sun Cluster HA for SAP liveCache Packages

This section contains the procedure you need to install the Sun Cluster HA for SAP liveCache packages.

## ▼ How to Install the Sun Cluster HA for SAP liveCache Packages

Use this procedure to install the Sun Cluster HA for SAP liveCache packages. You need the Sun Cluster Agents CD-ROM to perform this procedure. This procedure assumes that you did not install the data service packages during your initial Sun Cluster installation.

- **1. Load the Sun Cluster Agents CD-ROM into the CD-ROM drive.**
- **2. Run the scinstall utility with no options.**

This step starts the scinstall utility in interactive mode.

**3. Choose the Add Support for New Data Service to This Cluster Node menu option.** The scinstall utility prompts you for additional information.

<span id="page-20-0"></span>**4. Provide the path to the Sun Cluster Agents CD-ROM.**

The utility refers to the CD-ROM as the "data services cd."

**5. Specify the data service to install.**

The scinstall utility lists the data service that you selected and asks you to confirm your choice.

- **6. Exit the scinstall utility.**
- **7. Unload the CD-ROM from the drive.**

## Registering and Configuring the Sun Cluster HA for SAP liveCache

This section contains the procedures you need to configure Sun Cluster HA for SAP liveCache.

## Sun Cluster HA for SAP liveCache Extension Properties

Use the extension properties in [Table 1–3](#page-21-0) and [Table 1–4](#page-22-0) to create your resources. Use the following command line to configure extension properties when you create your resource.

#### **scrgadm -x** *parameter***=***value*

Use the procedure in *Sun Cluster 3.1 Data Service for SAP* to configure the extension properties if you have already created your resources. You can update some extension properties dynamically. You can update others, however, only when you create or disable a resource. The Tunable fields in [Table 1–3](#page-21-0) and [Table 1–4](#page-22-0) indicate when you can update each property. See Appendix A for details on all Sun Cluster properties.

| Name/Data Type                   | <b>Description</b>                                                                                                    |
|----------------------------------|----------------------------------------------------------------------------------------------------|
| Confdir_List (optional) String   | The directory for liveCache software and<br>instance directories.                                                                                                    |
|                                  | Default: /sapdb                                                                                                    |
|                                  | Range: None                                                                                                    |
|                                  | Tunable: At creation                                                                                                    |
| Monitor retry count              | Number of PMF restarts that are allowed for<br>the fault monitor.                                                                                                    |
|                                  | Default: 4                                                                                                    |
|                                  | Tunable: Any time                                                                                                    |
| Monitor_retry_interval           | Time interval in minutes for fault monitor<br>restarts.                                                                                                    |
|                                  | Default: 2                                                                                                    |
|                                  | Tunable: Any time                                                                                                    |
| Probe_timeout                    | Time-out value in seconds for the probes.                                                                                                    |
|                                  | Default: 120                                                                                                    |
|                                  | Tunable: Any time                                                                                                    |
| Soft_Stop_Pct (optional) Integer | Percentage of stop timeout that is used to stop<br>SAP xserver by using the SAP utility<br>x server stop before SIGKILL is used to<br>stop all SAP xserver processes. |
|                                  | Default: 50                                                                                                    |
|                                  | <b>Range: 1-100</b>                                                                                                    |
|                                  | Tunable: When disabled                                                                                                    |
| Xserver_User (optional) String   | SAP xserver system administrator user name.                                                                                                    |
|                                  | Default: root.                                                                                                    |
|                                  | <b>Range: None</b>                                                                                                    |
|                                  | <b>Tunable:</b> At creation                                                                                                    |

<span id="page-21-0"></span>**TABLE 1–3** Sun Cluster HA for SAP liveCache (SUNW.sap\_xserver) Extension Properties

<span id="page-22-0"></span>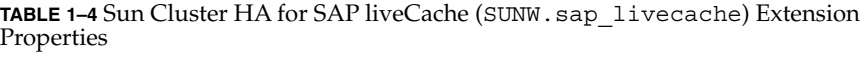

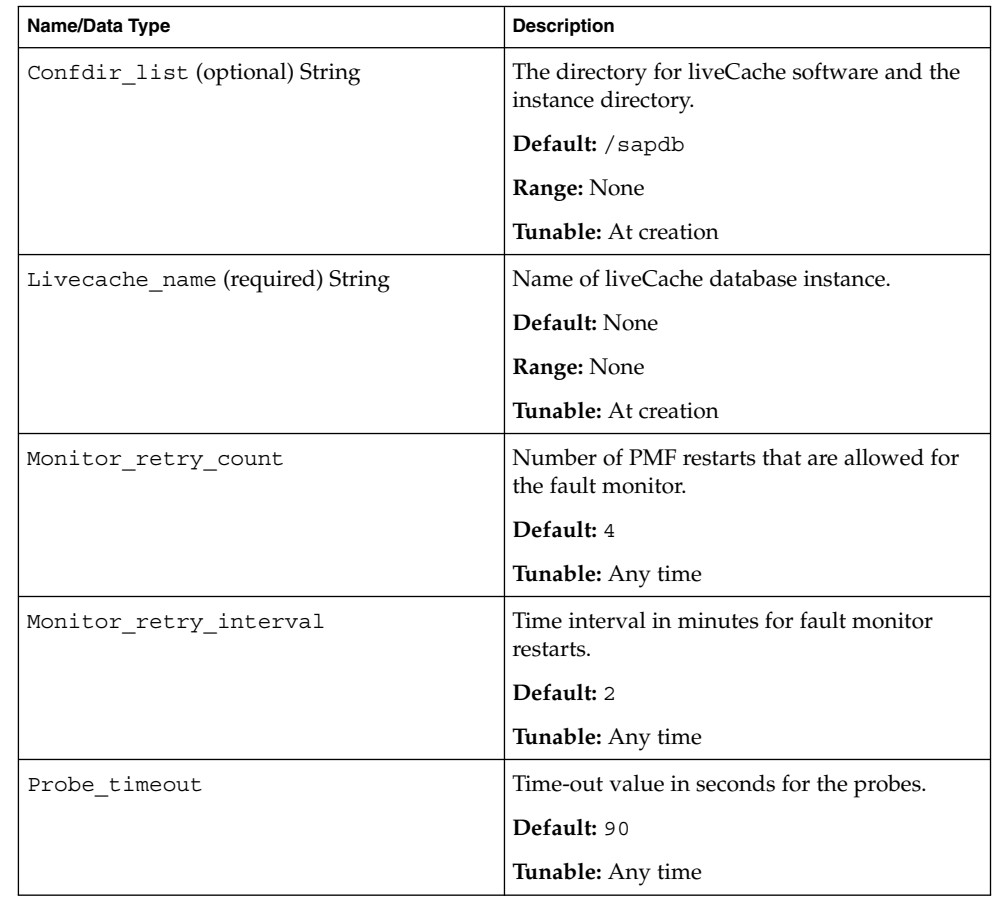

## ▼ How to Register and Configure Sun Cluster HA for SAP liveCache

Use this procedure to configure Sun Cluster HA for SAP liveCache as a failover data service for the liveCache database and SAP xserver as a failover or scalable data service. This procedure assumes that you installed the data service packages. If you did not install the Sun Cluster HA for SAP liveCache packages as part of your initial Sun Cluster installation, go to ["How to Install the Sun Cluster HA for SAP liveCache](#page-19-0) Packages" [on page 20](#page-19-0) to install the data service packages. Otherwise, use this procedure to configure the Sun Cluster HA for SAP liveCache.

<span id="page-23-0"></span>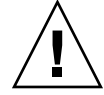

**Caution –** Do not configure more than one SAP xserver resource on the same cluster because one SAP xserver serves multiple liveCache instances in the cluster. More than one SAP xserver resource that runs on the same cluster causes conflicts between the SAP xserver resources. These conflicts cause all SAP xserver resources to become unavailable. If you attempt to start the SAP xserver twice, you receive an error message that says Address already in use.

- **1. Become superuser on one of the nodes in the cluster that will host the liveCache resource.**
- **2. Copy the lccluster file to the same location as the lcinit file.**

# **cp /opt/SUNWsclc/livecache/bin/lccluster** \ **/sapdb/***LC-NAME***/db/sap**

LC-NAME Uppercase name of liveCache database instance

**3. Edit the lccluster file to substitute values for put-LC\_NAME-here and put-Confdir\_list-here.**

**Note –** The put-Confidir\_list-here value exists only in the Sun Cluster 3.1 version.

#### **a. Open the lccluster file.**

# **vi /sapdb/***LC-NAME***/db/sap/lccluster \**LC\_NAME="put-LC\_NAME-here" \ CONFDIR\_LIST="put-Confdir\_list-here"

**Note –** The CONFDIR\_LIST="put-Confdir\_list-here entry exists only in the Sun Cluster 3.1 version.

**b. Replace put-LC\_NAME-here with the liveCache instance name. The liveCache instance name is the value you defined in the Livecache\_Name extension property.**

For an example, see Step c.

LC\_NAME="*liveCache-instance-name*"

- **c. Replace put-Confdir\_list-here with the value of the Confidir\_list extension property.**
- **24** Sun Cluster 3.1 Data Service for SAP liveCache May 2003, Revision A

**Note –** This step is only for the Sun Cluster 3.1 version. Skip this step if you are running an earlier version of Sun Cluster.

CONFDIR\_LIST="*liveCache-software-directory*"

#### Example:

If the liveCache instance name is  $LCL$  and the liveCache software directory is  $/$ sapdb, edit the lccluster script as follows.

```
LC_NAME="LC1"
CONFDIR_LIST="/sapdb" [Sun Cluster 3.1 version only]
```
**4. Add the HAStoragePlus resource to the liveCache resource group.**

```
# scrgadm -a -t SUNW.HAStoragePlus
# scrgadm -a -j livecache-storage-resource -g livecache-resource-group \
-t SUNW.HAStoragePlus -x filesystemmountpoints=mountpoint,... \
-x globaldevicepaths=livecache-device-group -x affinityon=TRUE
```
**Note –** AffinityOne must be set to TRUE and the local file system must reside on global disk groups to be failover.

For the procedure on how to set up an HAStoragePlus resource, see *Sun Cluster 3.1 Data Service Planning and Administration Guide*.

#### **5. Enable the liveCache storage resource.**

# **scswitch -e -j** *livecache-storage-resource*

**6. Register the resource type for liveCache database.**

```
# scrgadm -a -t SUNW.sap_livecache
```
**7. Register the resource type for SAP xserver.**

```
# scrgadm -a -t SUNW.sap_xserver
```
#### **8. Determine if you need to configure the SAP xserver as failover or scalable.**

Configure the SAP xserver as a failover resource unless you have multiple liveCache instances running that overlap.

- To configure the SAP xserver as a failover resource, complete Step 9.
- To configure the SAP xserver as a scalable resource, skip the following step, and complete Step 10.
- **9. To create SAP xserver resource in the liveCache failover resource group, complete the following substeps.**
	- **a. Create an SAP xserver resource.**

```
# scrgadm -a -j xserver-resource\
-g livecache-resource group -t SUNW.sap_xserver
```
**b. Enable the failover SAP xserver resource.**

```
# scswitch -e -j xserver-resource\
```
See ["Sun Cluster HA for SAP liveCache Extension Properties"](#page-20-0) on page 21 for a list of extension properties.

- **10. To configure the SAP xserver as a scalable resource, complete the following substeps.**
	- **a. Create a scalable resource group for SAP xserver. Configure SAP xserver to run on all the potential nodes that liveCache will run on.**

**Note –** Configure SAP xserver so that SAP xserver starts on all nodes that the liveCache resources can fail over to. To implement this configuration, ensure that the *nodelist* parameter of the SAP xserver resource group contains all the nodes listed in the liveCache resource groups' *nodelist*. Also, the value of desired primaries and maximum primaries of the SAP xserver resource group must be equal to each other.

```
# scrgadm -a -g xserver-resource-group \
-y Maximum_primaries=value \
-y Desired_primaries=value \
-h nodelist
```
**b. Create an SAP xserver resource in this scalable resource group.**

```
# scrgadm -a -j xserver-resource\
 -g xserver-resource-group -t SUNW.sap_xserver
```
See ["Sun Cluster HA for SAP liveCache Extension Properties"](#page-20-0) on page 21 for a list of extension properties.

**c. Enable the scalable resource group that now includes the SAP xserver resource.**

```
# scswitch -Z -g xserver-resource-group
```
**11. If you registered the SAP xserver as a failover resource, then register the liveCache resource as follows.**

```
# scrgadm -a -j livecache-resource -g livecache-resource-group \
-t SUNW.sap livecache -x livecache name=LC\text{-}NAME \setminus-y resource_dependencies=livecache-storage-resource,
```
*xserver-resource*

<span id="page-26-0"></span>**12. If you registered the SAP xserver as a scalable resource, then register the liveCache resource as follows.**

# **scrgadm -a -j** *livecache-resource* **-g** *livecache-resource-group* \ -t SUNW.sap livecache -x livecache name= $LC\text{-}NAME \setminus$ **-y resource\_dependencies=***livecache-storage-resource*

**13. If you registered the SAP xserver as scalable, set up a resource group dependency between SAP xserver and liveCache.**

```
# scrgadm -c -g livecache-resource-group \
-y rg_dependencies=xserver-resource-group
```
**14. Enable the liveCache failover resource group.**

# **scswitch -Z -g** *livecache-resource-group*

- **15. Are you running an APO application server on a node that liveCache can fail over to?**
	- If no, this step completes this procedure.
	- If yes, proceed to Step 16.
- **16. Is the scalable APO application server resource group already in an RGOffload resource's rg\_to\_offload list?**
	- # **scrgadm -pvv | grep -i rg\_to\_offload | grep value:**
	- If yes, this step completes this procedure.
	- If no, consider adding an RGOffload resource in the liveCache resource group.

This configuration enables you to automatically shut down the APO application server if the liveCache resource fails over to a node on which the APO application server was running.

For the procedure on how to set up an RGOffload resource, see *Sun Cluster 3.1 Data Service Planning and Administration Guide*.

# Verifying the Sun Cluster HA for SAP liveCache Installation and Configuration

This section contains the procedure you need to verify that you installed and configured your data service correctly.

## <span id="page-27-0"></span>▼ How to Verify the Sun Cluster HA for SAP liveCache Installation and Configuration

Use this procedure to verify that you installed and configured Sun Cluster HA for SAP liveCache correctly. You need the information in the following table to understand the various states of the liveCache database.

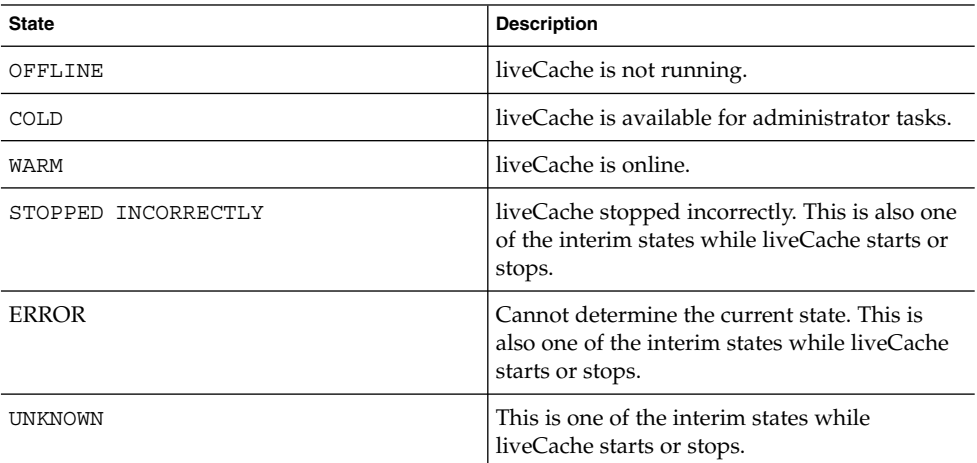

**TABLE 1–5** States of the liveCache database

- **1. Log on to the node that hosts the resource group that contains the liveCache resource, and verify that the fault monitor functionality works correctly.**
	- **a. Terminate liveCache abnormally by stopping all liveCache processes.**

Sun Cluster software restarts liveCache.

If you do not see this behavior, you might not have correctly performed [Step 2](#page-23-0) and [Step 3](#page-23-0) in ["How to Register and Configure Sun Cluster HA for SAP liveCache"](#page-22-0) [on page 23.](#page-22-0)

# **ps -ef|grep sap|grep kernel**

# **kill -9** *livecache-processes*

**b. Terminate liveCache by using the Stop liveCache button in LC10 or by running the lcinit command.**

Sun Cluster software does not restart liveCache. However, the liveCache resource status message reflects that liveCache stopped outside of Sun Cluster software through the use of the Stop liveCache button in LC10 or the lcinit command. The state of the liveCache resource is UNKNOWN. When the user successfully restarts liveCache by using the Start liveCache button in LC10 or the lcinit command, the Sun Cluster HA for SAP liveCache Fault Monitor updates the

<span id="page-28-0"></span>resource state and status message to indicate that liveCache is running under the control of Sun Cluster software.

If you do not see this behavior, you might not have correctly performed [Step 2](#page-23-0) and [Step 3](#page-23-0) in ["How to Register and Configure Sun Cluster HA for SAP liveCache"](#page-22-0) [on page 23.](#page-22-0)

- **2. Log on to SAP APO by using your SAP GUI with user DDIC, and verify that liveCache starts correctly by using transaction LC10.**
- **3. As user root, switch the liveCache resource group to another node.**

# **scswitch -z -g** *livecache-resource-group* **-h** *node2*

- **4. Repeat [Step 1](#page-27-0) through Step 3 for each potential node on which the liveCache resource can run.**
- **5. Log on to the nodes that host the SAP xserver resource, and verify that the fault monitor functionality works correctly.**

Terminate SAP xserver abnormally by stopping all SAP xserver processes.

# **ps -ef|grep xserver** # **kill -9** *xserver-process*

## Understanding Sun Cluster HA for SAP liveCache Fault Monitors

Use the information in this section to understand Sun Cluster HA for SAP liveCache Fault Monitors. This section describes the Sun Cluster HA for SAP liveCache Fault Monitors' probing algorithm or functionality, states the conditions, messages, and recovery actions associated with unsuccessful probing, and states the conditions and messages associated with successful probing.

## Extension Properties

See ["Sun Cluster HA for SAP liveCache Extension Properties"](#page-20-0) on page 21 for the extension properties that the Sun Cluster HA for SAP liveCache Fault Monitors use.

## Monitor Check Method

A liveCache resource Monitor\_check method checks whether SAP xserver is available on this node. If SAP xserver is not available on this node, this method returns an error and rejects the failover of liveCache to this node.

Installing and Configuring Sun Cluster HA for SAP liveCache **29**

<span id="page-29-0"></span>This method is needed to enforce the cross-resource group resource dependency between SAP xserver and liveCache.

## Probing Algorithm and Functionality

Sun Cluster HA for SAP liveCache has a fault monitor for each resource type.

- "SAP xserver Fault Monitor" on page 30 (SUNW.sap\_xserver)
- "liveCache Fault Monitor" on page 30 (SUNW.sap\_livecache)

### SAP xserver Fault Monitor

The SAP xserver parent process is under the control of process monitor pmfadm. If the parent process is stopped or killed, the process monitor contacts the SAP xserver Fault Monitor, and the SAP xserver Fault Monitor decides what action must be taken.

The SAP xserver Fault Monitor performs the following steps in a loop.

- 1. Sleeps for Thorough\_probe\_interval.
- 2. Uses the SAP utility dbmcli with db enum to check SAP xserver availability.
	- If SAP xserver is unavailable, SAP xserver probe restarts or fails over the SAP xserver resource if it reaches the maximum number of restarts.
	- If any system error messages are logged in syslog during the checking process, the SAP xserver probe concludes that a partial failure has occurred. If the system error messages logged in syslog occur four times within the probe\_interval, SAP xserver probe restarts SAP xserver.

### liveCache Fault Monitor

The liveCache probe checks for the presence of the liveCache parent process, the state of the liveCache database, and whether the user intentionally stopped liveCache outside of Sun Cluster software. If a user used the Stop liveCache button in LC10 or the lcinit command to stop liveCache outside of Sun Cluster software, the liveCache probe concludes that the user intentionally stopped liveCache outside of Sun Cluster software.

If the user intentionally stopped liveCache outside of Sun Cluster software by using the Stop liveCache button in LC10 or the lcinit command, the Sun Cluster HA for SAP liveCache Fault Monitor updates the resource state and status message to reflect this action, but it does not restart liveCache. When the user successfully restarts liveCache outside of Sun Cluster software by using the Start liveCache button in LC10 or the lcinit command, the Sun Cluster HA for SAP liveCache Fault Monitor updates the resource state and status message to indicate that liveCache is running under the control of Sun Cluster software, and Sun Cluster HA for SAP liveCache Fault Monitor takes appropriate action if it detects liveCache is OFFLINE.

If liveCache database state reports that liveCache is not running or that the liveCache parent process terminated, the Sun Cluster HA for SAP liveCache Fault Monitor restarts or fails over liveCache.

The Sun Cluster HA for SAP liveCache Fault Monitor performs the following steps in a loop. If any step returns liveCache is offline, the liveCache probe restarts or fails over liveCache.

- 1. Sleeps for Thorough\_probe\_interval.
- 2. Uses the dbmcli utility with db state to check the liveCache database state.
- 3. If liveCache is online, liveCache probe checks the liveCache parent process.
	- If the parent process terminates, liveCache probe returns liveCache is offline.
	- If the parent process is online, liveCache probe returns OK.
- 4. If liveCache is not online, liveCache probe determines if the user stopped liveCache outside of Sun Cluster software by using the Stop liveCache button in LC10 or the lcinit command.
- 5. If the user stopped liveCache outside of Sun Cluster software by using the Stop liveCache button in LC10 or the lcinit command, returns OK.
- 6. If the user did not stop liveCache outside of Sun Cluster software by using the Stop liveCache button in LC10 or the lcinit command, checks SAP xserver availability.
	- If SAP xserver is unavailable, returns OK because the probe cannot restart liveCache if SAP xserver is unavailable.
	- If SAP xserver is available, returns liveCache is offline.
- 7. If any errors are reported from system function calls, returns system failure.

# Index

### **A**

adding *See* modifying

### **C**

changing *See* modifying commands prtconf -v, [9](#page-8-0) prtdiag -v, [9](#page-8-0) psrinfo -v, [9](#page-8-0) showrev -p, [9](#page-8-0) configuring, Sun Cluster HA for SAP liveCache, [23](#page-22-0)

### **D**

deleting *See* modifying disabling *See* stopping displaying *See* listing

### **E**

editing *See* modifying enabling *See* starting executing *See* starting extension properties Sun Cluster HA for SAP liveCache Confdir\_List (SUNW.sap\_livecache) , [23](#page-22-0) Confdir List (SUNW.sap\_xserver), [23](#page-22-0) Livecache Name (SUNW.sap\_livecache) , [23](#page-22-0) Monitor\_retry\_count (SUNW.sap\_livecache), [23](#page-22-0) Monitor\_retry\_count (SUNW.sap\_xserver), [23](#page-22-0) Monitor retry interval (SUNW.sap\_livecache), [23](#page-22-0) Monitor\_retry\_interval (SUNW.sap\_xserver), [23](#page-22-0)

Sun Cluster HA for SAP liveCache (Continued) Probe\_timeout (SUNW.sap\_livecache) , [23](#page-22-0) Probe\_timeout (SUNW.sap\_xserver) , [23](#page-22-0) Soft Stop Pct (SUNW.sap\_xserver) , [23](#page-22-0) Xserver User (SUNW.sap\_xserver), [23](#page-22-0)

### **F**

fault monitor, Sun Cluster HA for SAP liveCache, [29](#page-28-0)

### **I**

installing liveCache, [18](#page-17-0) Sun Cluster HA for SAP liveCache, [20](#page-19-0)

### **L**

liveCache *See also* Sun Cluster HA for SAP liveCache installation enabling liveCache to run in a cluster, [19](#page-18-0) installing software, [18](#page-17-0) preparing the nodes, [17](#page-16-0) verifying, [20](#page-19-0)

### **O**

overview, Sun Cluster HA for SAP liveCache, [11](#page-10-0)

### **P**

printing *See* listing prtconf -v command, [9](#page-8-0) psrinfo -v command, [9](#page-8-0) -pv command, [9](#page-8-0)

#### **R**

registering, Sun Cluster HA for SAP liveCache, [23](#page-22-0) running *See* enabling

### **S**

Sun Cluster HA for SAP liveCache *See also* liveCache configuration considerations, [16](#page-15-0) planning, [14](#page-13-0) planning questions, [16](#page-15-0) requirements, [15](#page-14-0) fault monitor, [29](#page-28-0) liveCache fault monitor, [30](#page-29-0) monitor check method, [29](#page-28-0) probing algorithm and functionality, [30](#page-29-0) SAP xserver fault monitor, [30](#page-29-0) installation planning, [14](#page-13-0) Sun Cluster HA for SAP liveCache packages, [20](#page-19-0) verifying, [28](#page-27-0) overview, [11](#page-10-0) protection of liveCache components, [12](#page-11-0) registering and configuring, [23](#page-22-0) standard configurations, [15](#page-14-0) SUNW.sap\_livecache extension properties Confdir List, [23](#page-22-0) Livecache Name, [23](#page-22-0) Monitor retry count, [23](#page-22-0) Monitor retry interval, [23](#page-22-0) Probe timeout, [23](#page-22-0) SUNW.sap\_xserver extension properties Confdir\_List, [23](#page-22-0) Monitor retry count, [23](#page-22-0) Monitor retry interval, [23](#page-22-0) Probe timeout, [23](#page-22-0) Soft Stop Pct, [23](#page-22-0) Xserver\_Jser, [23](#page-22-0) task map, [13](#page-12-0)

### **T**

task map, Sun Cluster HA for SAP liveCache, [13](#page-12-0) turning off *See* disabling turning on *See* enabling

### **U**

/usr/cluster/bin/scinstall -pv, [9](#page-8-0)

### **V**

verifying liveCache installation, [20](#page-19-0) Sun Cluster HA for SAP liveCache, [28](#page-27-0)